## **CLASSTOOLS.NET - INSTRUMENTE DIGITALE MODERNE ÎN PROCESUL EDUCAȚIONAL LA MATEMATICĂ**

## **Pisău Aurelia**, doctorandă

Institutul de Științe ale Educației

Resursele Web au devenit aproape indispensabile în procesul de predareînvățare-evaluare. Noile tehnologii oferă o gama variată de aplicații, metodele convenționale de predare având din ce în ce mai mult o alternativă viabilă. Aplicațiile Web sunt mult mai complexe, accesibile și variate, astfel cei care învață pot accesa de acasă resursele necesare, doar cu câteva click-uri.

Dezvoltarea tehnologiei informației și comunicațiilor a condus la nuanțarea modului clasic de a învăța. Astfel putem observa că ne îndreptăm spre o revoluție în educație; rolul actual al profesorului, acela de intermediar al cunoașterii, își pierde mult din pregnanță. Învățarea este orientată către persoană, permițând elevilor/studenților să-și aleagă conținutul și instrumentele corespunzătoare propriilor interese. [3]

Învățământul bazat pe resurse Web prezintă numeroase avantaje față de învățământul tradițional. Cursanții își pot alege domeniile de cunoaștere, își pot urmări propriile interese și pot accesa informațiile la propriul nivel. Timpul nu este determinat ca într-o sală de curs, programul fiind mult mai flexibil. Elevii pot accelera procesul de învățare sau îl pot încetini. De asemenea acest tip de învățare permite atât elevilor, cât și profesorilor să interacționeze într-o comunitate online fără a fi prezenți în același loc sau timp.

Elevii au posibilitatea de a prezenta mai multe informații procesate cu atenție fără a mai fi implicați emoțional. Astfel, elevii au mai mult timp pentru dezvoltarea cognitivă, pentru adaptarea, corectarea și prezentarea ideilor. Astfel elevul devine un "căutător de cunoaștere, mai degrabă decât un depozit" (Freire, 1970).

CBT (Computer Based Training) sau educația cu ajutorul computerului este mult mai eficientă, decât modalitatea clasica de predare, elevii având acces la mai multe cursuri, lecții dintr-un anumit domeniu spre deosebire de metodele tradiționale de predare în care aveam prezentă doar opinia profesorului.

Fără îndoială accesul factorilor implicați în activitatea educațională la resursele web cresc calitatea procesului de învățământ. Internetul este aproape indispensabil atât pentru elevi, cât și pentru profesori. Acesta îmbunătățește procesul de predare-învățare, ajută la transmiterea informațiilor de către profesori și la asimilarea acestora de către elevi.

Cele mai populare aplicații utilizate în acest domeniu sunt cele de desen sau prezentare, organizare, calcul tabelar, creare de filmulețe video, crearea jocurilor educaționale, crearea exercițiilor didactice digitale, navigare pe web, aplicații de pregătire pe computer, e-mail, site-uri de socializare.

Studiile realizate în ultimii cinci ani și analizele OECD la nivel global demonstrează că utilizarea TIC în educație contribuie într-o mare măsura la îmbunatățirea rezultatelor acestora. Cu toate acestea, mulți profesori, fie ca prefera metodele clasice de predare, fie dintr-o reticenta generală față de noile tehnologii, resping dinamicizarea orelor și stimularea elevului cu ajutorul computerului, Internetului și tuturor celorlalte instrumente asociate.

Cu ajutorul resurselor web cadrele didactice au posibilitatea de:

- a se informa, documenta și extrage informații utile dezvoltării lor profesionale;
- a vizita site-ul ministerului, accesa forumuri dedicate cadrelor didactice, a crea diverse conținuturi digitale și posibilitatea de a comunica cu colegi din alte scoli pe teme de interes comun;
- a accesa informații de pe site-uri de tip wiki (exerciții de autoevaluare/teste);
- a declanșa desfășurarea unor activități/aplicații didactice;
- a crea o biblioteca online, etc.

Una dintre instrumentele web ce oferă o mulțime de aplicații educaționale online cu ajutorul cărora putem realiza o întreagă serie de activități de învățare și/sau evaluare este platforma **ClassTools** (www.classtools.net). Acesta este un site gratuit, creat pentru cadrele didactice de către Russel Tarr din Touluse, France. **Classtools** este o platformă online pentru elaborarea resurselor flash interactive și oferă posibilitatea de creare a jocurilor dinamice, cu grafică atractivă, realizare a diverse organizatori grafici, elaborare de chestionare, slide-uri. De asemenea, sunt puse la dispoziție o gamă largă de jocuri ce pot fi personalizate cu întrebări sub forma unor teste-joc, astfel încât elevul să poată învăța și să fie evaluat în timp ce se joacă. Aceste activități pot fi distribuite gratuit pe site-ul/blog-ul personal.

Classtools.net conține o varietate de șabloane pe care le puteți utiliza în procesul educațional. *Cum să salvați șablonul creat?* Există câteva moduri în care puteți salva.(vezi figura figura 4)

1. Faceți clic pe imaginea dischetei pentru a o salva ca pagină web. Apoi îl puteți salva pe un stick sau în computerul dvs.

2. Faceți clic pe imaginea roată, dacă doriți să introduceți instrumentul într-o pagină Web. Apoi apare o casetă galbenă și puteți copia codul de încorporare. De acolo, fie creați un link pe site-ul dvs., fie încorporați instrumentul.

\* *Notă* - nu toate instrumentele vă vor permite să încorporați așa cum sunt proiectate să funcționeze în browser.

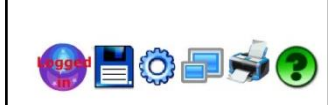

Figura 4. Oportunități de salvare

Astfel, platforma este accesibilă atât utilizatorilor intermediari, cât și celor avansați, în figura 1 sunt selectate opțiunile de utilizare a platformei specifice pentru fiecare tip de utilizator.

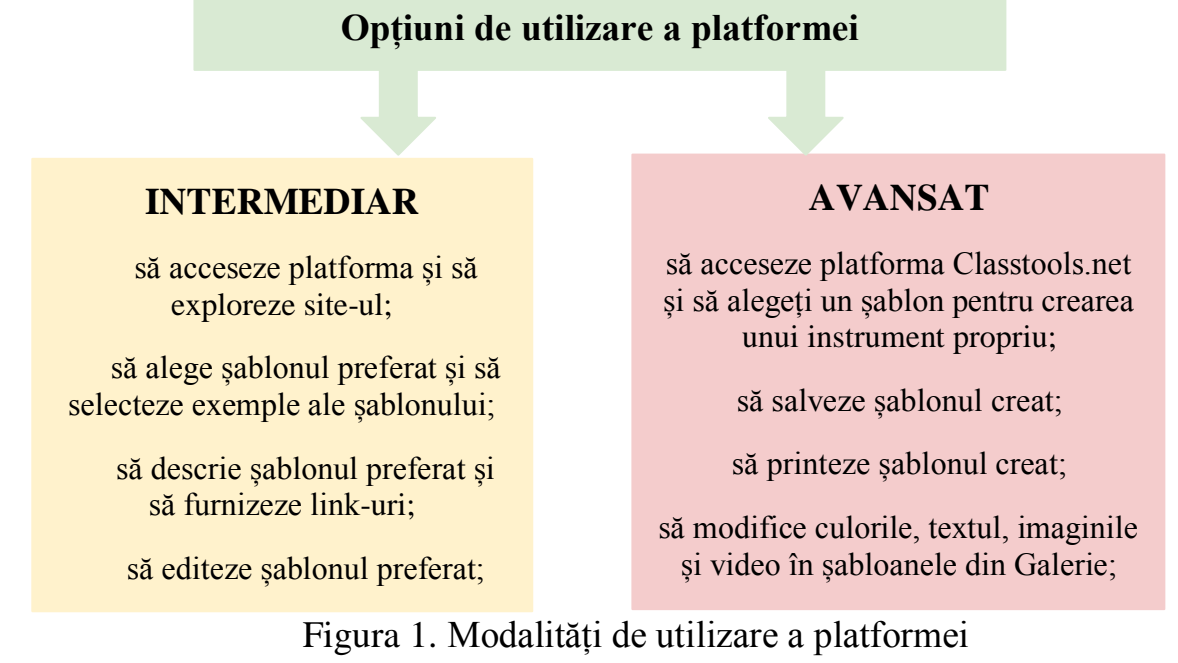

Platforma Classtools.net conține următoarele șabloane de activități didactice digitale:

- **Fakebook** permite cadrelor didactice și elevilor să creeze un profil imaginar de facebook în scopul de a studia biografia unui scriitor, savant, cercetător.
- **OR- generator de jocuri** ( Pac Man, Manic Miner, Asteroizii, Pong, Wordshoot, Flash Cards) - algoritumul de lucru cu generatorul de jocuri este simplu, se inserează întrebările și răspunsurile și cu ajutorul generatorului de jocuri se selectează varianta potrivită de joc. Este posibil de salvat jocul creat pe computer în formatul unui fișier htm, majoritatea jocurilor și activităților digitale pot fi utilizate cu ajutorul tablei interactive. Este necesar de adăugat 10 întrebări.
- **EyeSay** este un instrument pentru vizualizarea stilului și structurii eseului. Elevii pot verifica scrierea corectă a eseului, lungimea propozițiilor și alte caracterisitici (propoziții foarte lungi, propoziții lungi, propoziții medii, propoziții scurte, propoziții foarte scurte, cuvinte de legătură, citate, date, procente). Iar profesorul poate verifica foarte ușor dacă elev a ținut cont de toate caracteristicile menționate mai sus[.](http://www.classtools.net/education-games-php/quiz)
- **Selectarea unui nume/cuvânt aleator (Random Roullet)** reprezintă un joc în forma unei rulete, care rotindu-se în mod aleator îi cade elevului un cuvânt sau nume de pe ruletă.
- **Generator de rebus (Crosswords)** -posibilitatea de a crea rebusuri interactive pe baza de întrebări și permite descărcare în format pdf.
- **Turul galeriei 3D** oferă posibilitatea de a crea o expoziție virtuală pe baza unei teme studiate, șablonul poate include imagini și video, pentru fiecare exponat putem indica un titlu și o descriere. Galeria creată poate fi încorporată pe blogul/site-ul personal. *Exemplu* la matematică, clasa X-a, Modulul Funcții

elementare, elevii au avut sarcina să identifice graficul funcției de gradul II, în functie de coeficientul *a* și  $\Delta$ .(vezi figura 5)

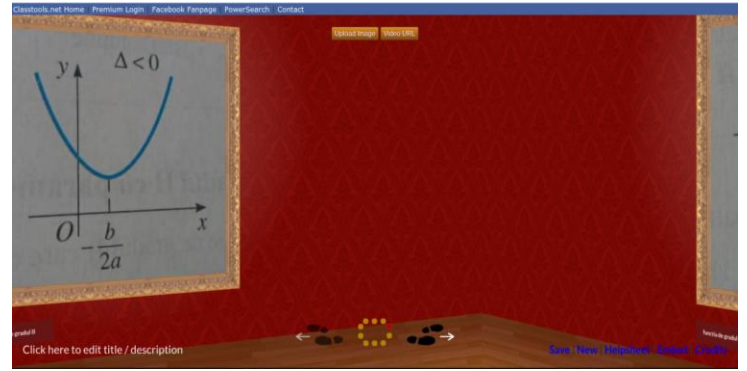

Figura 5. Galeria 3D la matematică

- **Dictarea rapidă(newsfeed)**  oferă posibilitatea de scoate în evidență termenii noi sau cuvintele-cheie din cadru unei lecții, fiecare termen are un timp anumit pentru lecturare.
- **4 Conexiuni (connect four)**  găsește în patru grupuri conexiuni asemănătoare a 4 termeni. Pentru fiecare categorie identificată elevul acumulează câte 1 punct. Este o activitate eficientă pentru a revedea cuvintele-cheie și conexiunile dintre ele.
- **Cronometru pentru rularea timpului în ordinea inversă** este util pentru a cronometra timpul pentru realizarea sarcinilor, putem selecta orice sunet sau un video de pe youtube.com. Cronometrul creat poate fi salvat ca un weblink.
- **Cubul 3D (BrainyBox)**  șablonul permite înserarea pe cele 6 fețe ale cubului a imaginilor, textului și video de pe youtube.com și rotirea cubului în formatul 3D. *Exemplu* la matematică, clasa X-a, Modulul Funcții elementare. Elevii au avut sarcina să identifice tipul funcției după graficul ei. (vezi figura 6)

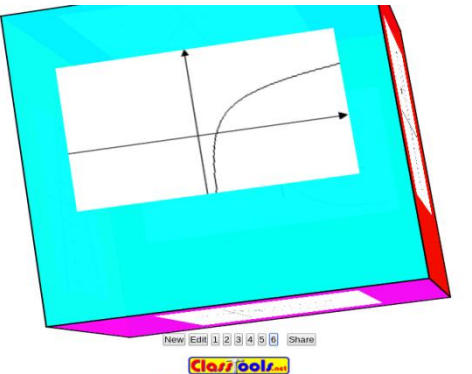

Figura 6. Cubul 3D la matematică

- **Generator Hexagon** permite elevilor să identifice legăturile dintre termenii indicați în forma hexagonului, de asemenea au posibilitatea de a descărca modelul într-o foaie de calcul.
- **QwikSlides** crearea unei prezentări rapide ce poate conține imagini, video, text și posibilitatea de a modifica culoare și stilul textului și poate fi încorporată pe

blog/site/wiki. Acest șablon este util în activitățile de tip linia timpului, introducere în lectură și vizualizare.

● **Diagrama Euler-Venn** - platforma oferă șabloane pentru diagrama Euler-Venn cu 2 și 3 cercuri în care sunt indicate spații speciale pentru completarea cu text și salvarea ca imagine pe computer. Deci este un mod clasic ca studenții să indice asemănările și diferențele dintre 2 sau 3 evenimente cheie, concepte sau persoane. *Exemplu* la matematică, clasa a X-a, tema Funcția de gradul I. Vom reprezenta proprietățile funcției de gradul I. (vezi figura 5)

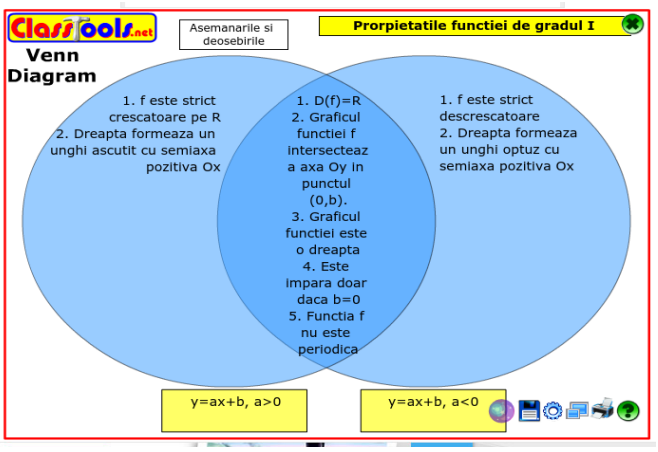

Figura 7. Șablonul Diagrama Euler-Venn

- **JigSaw** șablonul Jigsaw este proiectat pentru a permite studenților să realizeze legături între diverși termeni într-un mod atractiv. "Piesele" din jigsaw pot avea un text scris în interior. Când sunt fixate alături piesă cu piesă, ele "se așează" în poziție fixă. Piesele pot fi colorate după caz.
- **Cronologie** (Timeline) este o modalitate excelentă de ai face pe elevi să selecteze și să rezume evenimentele cheie pentru o perioadă definită. Această activitate le permite să facă acest lucru simplu și eficient și să codifice evenimentele în câteva culori. De asemenea, elevii pot adăuga o imagine de fundal înainte de a-și imprima munca și o pot salva ca o pagină web.
- **Diamantul 9**  O diagramă cu nouă figuri de aceeași dimensiune ajută la clasarea elementelor după un anumit top. Cei mai importanți factori sunt plasați în partea de sus a "diamantului 9". Factorii cei mai puțin importanți sunt plasați în partea de jos. Factori de aceeași importanță sunt plasați în același rând. Fiecare factor poate fi codat în culori pentru o sofisticare ulterioară.
- **Diagramă țintă** o modalitate specială de ai face pe elevi să descopere o întrebare cheie. Trei elemente sunt plasate în centrul diagramei. În următorul strat, fiecare element poate fi apoi clasificat în două exemple. O posibilitate eficientă de a planifica un eseu.
- **Diagrama Fishbone** un șablon prezentat în forma unui schelet de pește, care reprezintă un instrument de planificare a eseurilor, abordarea peștilor presupune

selectarea a patru factori principali, furnizând apoi trei cuvinte-cheie pentru fiecare.

- **Diagrama Burger** este un instrument simplu de planificare a eseurilor. Elevii fac note de bază care acoperă introducerea lor, trei secțiuni principale și o concluzie. Este o modalitate utilă de a se asigura că studenții se gândesc la structurarea eseurilor lor într-un format logic.
- **Jocul Dustbin**  este excelent pentru a ajuta elevii să organizeze idei în categorii reprezentate prin coșuri. Elevii sau profesorii pot crea până la patru categorii de factori. Jocul creat de ClassTools.net implică apoi tragerea și plasarea fiecărui eveniment în categoria corectă cât mai rapid posibil într-o "cursă împotriva cronometrului".
- **Post it**  un instrument util pentru a ajuta studenții să identifice și apoi să clasifice cuvintele-cheie. Fiecare "Notă" poate fi plasată oriunde pe ecran și colorată la necesitate.

Menționăm următoarele **recomandări** pentru utilizarea eficientă a platformei Classtools.net:

**Pasul 1:** În colțul din stângă este poziționată o casetă în care puteți selecta tipul șablonului. Consultați exemplele și vedeți ce au realizat ceilalți utilizatori. (vezi figura 2)

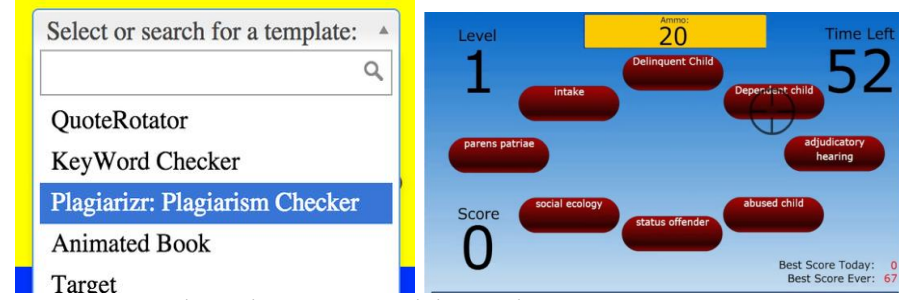

Figura 2. Caseta de selectare a șabloanelor Figura 3. Jocul Arcade

**Pasul 2:** Dacă încă nu sunteți sigur de unde să începeți, vă sugeram să alegeți Generatorul de jocuri Arcade și să creați un test pentru una dintre cursurile dvs. (vezi figura 3)

**Pasul 3:** Odată ce ati terminat crearea instrumentului, creați un link spre el sau încorporați-l pe blogul dvs.

Șabloanele instrumentului Classtools.net pot fi adaptate pentru diverse discipline școlare. Utilizarea responsabilă a tehnologiei este o caracteristică necesară succesului în carieră și care va motiva absolvenții din învățământul preuniversitar să aplice tehnologia eficient și nu să se lase folosiți de aceasta.

## **Bibliografie**

- 1. http://www.classtools.net/
- 2. http://www.symbaloo.com/mix/aplicatiionline
- **3.** http://www.elearning.ro/predare-si-invatare-cu-suportul-resurselor-web